# 1. ОБЩИЕ СВЕДЕНИЯ MATRIX-IV (MOД. EHT Metal Keys) iron Dlogic www.ironlogic.ru<br> **СЧИТЫВАТЕЛЬ MATRIX-IV**<br>
(МОД. ЕНТ Metal Keys) - далее считыватель - применяется в<br>
1. ОБЩИЕ СВЕДЕНИЯ<br>
СЧИТЫВАТРИХ-IV (МОД. ЕНТ Metal Keys) - далее считыватель **SCONDINITELY**<br>
Seys) - далее считыватель - применяется в<br>VД) в качестве считывателя идентификаторов<br>хCard II® (HID 1326) и Atmel 5557 (Temic).<br>оотоколам iButton (Dallas Touch Memory) или<br>ает оригинальные идентификаторы E **СЧИТЫВАТель МАТRI**<br>
1.0БЩИЕ СВЕДЕНИЯ<br>
1.0БЩИЕ СВЕДЕНИЯ<br>
2. МОД. ЕНТ Metal Keys) - далее считыватель<br>
сигиальной код передается контроллеру по протоколам IButton (Dallas T<br>
(Proximity-керт, брелкое) ЕМ-Магin, HID Proxicar **Solution Control Control Control Control Control Control Control Control Control Control Control Control Control Control Control Control Control Control Control Control Control Control Control Control Control Control Cont** латкіх-IV (мод. ЕНТ Metal Keys) iron Dlogic www.ironlogic.ru<br> **СЧИТЬІВАТЕЛЬ MATRIX-IV**<br>
(М**ОД. ЕНТ Metal Keys)**<br>
1. ОБЩИЕ СВЕДЕНИЯ<br>
CHUTЫВАТЕЛЯ METAL K**EYS)**<br>
CHUTЫВАТЕЛЯ МЕТАЛЬ ПОВАТЕЛЯ НО РОДА:<br>
CHUTHAING ING ПЕРЕДАТЕЛ  $\alpha$ идтрих-IV (мод. ЕНТ Metal Keys) iron Dlogic www.ironlogic.ru<br>  $\mathbf C$ читы Ratmon или Netal Keys) - далее считыватель - применяется в считыватель MATRIX-IV (мод. ЕНТ Metal Keys) - далее считыватель - применяется в счит ЛАТРІХ-IV (МОД. ЕНТ Metal Keys) iron Dlogic www.ironlogic.ru<br>
СЧИТЫВАТель MATRIX-IV<br>
(МОД. ЕНТ Metal Keys) - далее считыватель - применяется в<br>Считыватель МАТРІХ-IV (мод. ЕНТ Metal Keys) - далее считыватель - применяется Wiegand 26 . ЛАТРІХ-IV (МОД. ЕНТ Metal Keys) iron Logic www.ironlogic.ru<br> **СЧИТЫВАТЕЛЬ МАТРИХ-IV**<br>
(МОД. ЕНТ Metal Keys) - далее считыватель - применяется в<br>
считыватель МАТРКИ-IV (мод. ЕНТ Metal Keys) - далее считыватель - применяет ЛАТКІХ-IV (МОД. ЕНТ Metal Keys) iron Logic www.ironlogic.ru<br>
СЧИТЫВАТСЛЬ MATRIX-IV<br>
(МОД. ЕНТ Metal Keys)<br>
1. ОБЩИЕ СВЕДЕНИЯ<br>
СИТЫВАТКИХ-IV (МОД. ЕНТ Metal Keys) - дале считыватель - применяется в<br>
системах контроля и уп ЛАТРІХ-IV (МОД. ЕНТ Metal Keys) iron DLogic<br>
CHATBIBATEЛЬ MATR<br>
(МОД. ЕНТ Metal Keys) - далее считывате<br>
систыватель МАТРІХ-IV (мод. ЕНТ Metal Keys) - далее считывате<br>
системах контроля и управления доступом (СКУД) в кач ЛАТКІХ-IV (мод. ЕНТ Metal Keys) iron (DLogic www.ironlogic.ru<br>
CHATBIBATEJIB MATRIX-IV<br>
(МОД. ЕНТ Metal Keys) - далее считыватель - применяется в<br>
считыватель маткіх-IV (мод. ЕНТ Metal Keys) - далее считыватель - применя TRIX-IV (мод. EHT Metal Keys) — 1701 | Logic — www.ironlogic.ru<br>  $C$  | ИТЫВАТель MATRIX-IV<br>
0БЩИЕ СВЕДЕНИЯ<br>
0БЩИЕ СВЕДЕНИЯ<br>
0ГЕНТ Metal Keys) - далее считыватель - применяется в<br>
истыватель MATRIX-IV (мод. EHT Metal Keys **СЧИТЫВАТель МАТRIX-IV**<br>
1. ОБЩИЕ СВЕДЕНИЯ<br>
1. ОБЩИЕ СВЕДЕНИЯ<br>
2. МОД. ЕНТ Metal Keys) - далее считыватель - применяется в<br>
ситыватель MATRIX-IV (мод. EHT Metal Keys) - далее считыватель - применяется в<br>
ситыватель и их IBATEЛЬ MATRIX-IV<br>. ЕНТ Metal Keys) - далее считыватель - применяется в<br>ления доступом (СКУД) в качестве считывателя идентификаторов<br>в контроллеру по протоколам iButton (Dallas Touch Memory) или<br>имолчанию) - считывает ори -IV (мод. EHT Metal Keys) iron Logic<br>
C ЧИТЫВАТель MATR<br>
Metal Keys) iron Logic<br>
E СВЕДЕНИЯ<br>
MECBEДЕНИЯ<br>
ATRIX-IV (мод. EHT Metal Keys) - далее считывате<br>
иконтроля и управления доступом (СКУД) в качестве считывате<br>
ity-TRIX-IV (МОД. ЕНТ Metal Keys) iron DLogic www.iron<br>
CHATBIBATEЛЬ MATRIX-I<br>
(МОД. ЕНТ Metal Keys) - далее считыватель - прим<br>
общие сведения<br>
общие сведения и правления доступом (СКУД) в качестве считыватель - прим<br>
гохіт ЛАТRIX-IV (МОД. EHT Metal Keys) — IFON LOGIC — WWW.ironlogic.ru<br>  $\mathbf C$  **ЧИТЬ ІВАТЕЛЬ МАТRIX-IV**<br>
1. ОБЩИЕ СВЕДЕНИЯ<br>
1. ОБЩИЕ СВЕДЕНИЯ<br>
СИТЬ **ІВАТЕЛЬ МЕТА Метал Ке**ув) - далее считыватель - применяется в<br>
систныватель МА MATRIX-IV (MO. EHT Metal Keys) iron Ulogic www.ironlogic.ru<br>CHUTBIBATEJIB MATRIX-IV Считыватель MATRIX-IV (мод. EHT Metal Keys)  $\begin{array}{lll} \text{tail Keys)} & \text{iron} \text{Logic} & \text{www.ironlogic.ru} \ \text{BATEDB} & \text{MATRIX-IV} \ \text{EHT Metal Keys)} & \text{gactB} & \text{KeyS} \ \text{log. EHT Metal Keys)} & \text{gactB} & \text{gactB} & \text{gportBARTERS B} \ \text{log. EHT Metal Keys)} & \text{gactB} & \text{gactB} & \text{gportBARTERS B} \ \text{dMairn. HID PressCard1168 (HID 1336) u. Atmel 5557 (Temic) } \end{array}$

1. ОБЩИЕ СВЕДЕНИЯ<br>
2. МОНТАЖ И ПОДКЛЮЧЕНИЕ СЧИТЫВАТЕЛЯ<br>
2. МОНТАЖ И ПОДКЛЮЧЕНИЕ СЧИТЫВАТЕЛЯ<br>
2. МОНТАЖ И ПОДКЛЮЧЕНИЕ СЧИТЫВАТЕЛЯ<br>
2. МОНТАЖ И ПОДКЛЮЧЕНИЕ СЧИТЫВАТЕЛЯ<br>
2. МОНТАЖ И ПОДКЛЮЧЕНИЕ СЧИТЫВАТЕЛЯ<br>
2. МОНТАЖ И ПОДКЛ 1. ОБЩИЕ СВЕДЕНИЯ<br>Считыватель МАТКІХ-IV (мод. EHT Metal Keys) - далее считыватель - применяется в<br>Системах контроля и управления доступом (СКУД) в качестве считывателя идентификаторов<br>( ргохітліч-карт, брелков) ЕМ-Магіп, 1. ОБЩИЕ СВЕДЕНИЯ<br>
В СЧИТЫВАТЕЛХ-IV (мод. EHT Metal Keys) - далее считыватель - применяе<br>
системах контроля и управления доступом (СКУД) в качестве считывателя идентификато, торомом (Скуд) и Атте 15557 (Теосион)<br>
Супохіпі 1. ОБЩИЕ СВЕДЕНИЯ МОДА ЕНТ MEXICAL TROOD - данее считыватель - применяется в системах контроля и управления доступом (СКУД) в качестве считывателя идентификаторов (системах контроля и управления доступом (СКУД) в качеств **1. ОБЩИЕ СВЕДЕНИЯ**<br> **CHIMENEATRINATRY (MOQ. EHT Metal Keys)** - далее считыватель - применяется в<br>
CHIMENEATRINATRY (MOQ. EHT Metal Keys) - далее считывателя идентификаторов<br>
( proximity-карт, брелков) EM-Marin, HID Prox Считанный код передается контроллеру по протоколам iButton (Dallas Touch Memory) или

1) "Антиклон" (включен по умолчанию) - считывает оригинальные идентификаторы EM-Marin

выполнить настройку (см. п.4).

беспрепятственное поднесение к нему proximity-карты (см. Рис. 1).

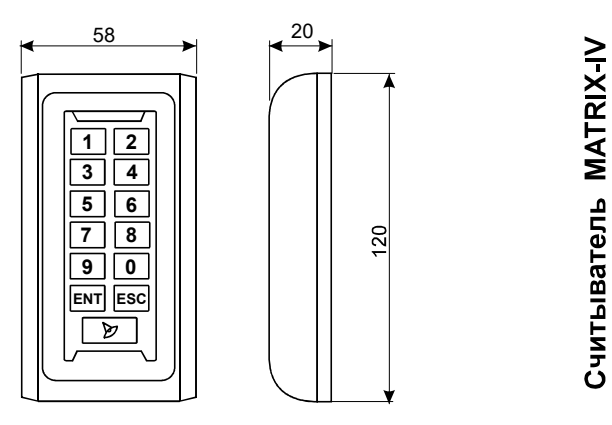

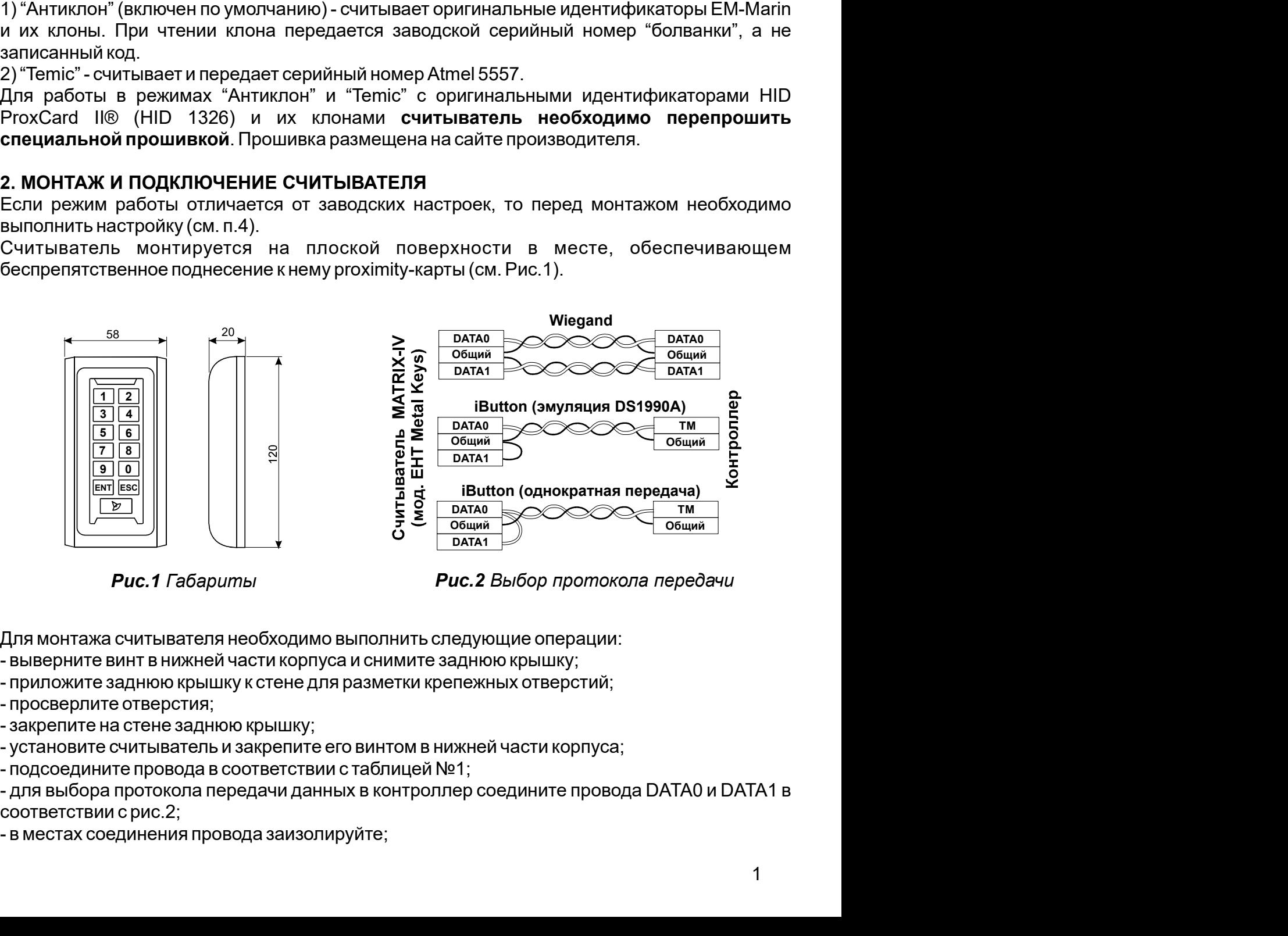

- 
- 
- 
- 
- 
- 

 $\ddot{i}$ ,  $\ddot{j}$ 

MATRIX-IV (мод. EHT Metal Keys) iron 1 Logic www.ironlogic.ru<br>- подайте питание и проверьте работоспособность считывателя поднесением идентификатора (карты).

MATRIX-IV (мод. EHT Metal Keys) in interal Logic www.ironlogic.ru<br>- подайте питание и проверьте работоспособность считывателя поднесением<br>идентификатора (карты).<br>\* Не устанавливать считыватели на расстоянии ближе 10 см др MATRIX-IV (мод. EHT Metal Keys) iron 1 Logic www.<br>- подайте питание и проверьте работоспособность считывателя<br>идентификатора (карты).<br>\* Не устанавливать считыватели на расстоянии ближе 10 см друг от друга!<br>\*\* Для обеспече "<br>"ИДТРИХ-IV (мод. ЕНТ Metal Keys) — iron "Dogic — www.ironlogic.ru"<br>"" подайте питание и проверьте работоспособность считывателя поднесением<br>"" Для обеспечения удаленности установки считывателя (указанной в характеристик MATRIX-IV (мод. EHT Metal Keys) iron Lagic www.ironlogic.ru<br>- подайте питание и проверьте работоспособность считывателя поднесением<br>идентификатора (карты).<br>\* Не устанавливать считыватели на расстоянии ближе 10 см друг от ЛАТRIX-IV (мод. EHT Metal Keys) iron Dogic www.ironlogic.ru<br>- подайте питание и проверьте работоспособность считывателя поднесением<br>идентификатора (карты).<br>\* Не устанавливать считыватели на расстоянии ближе 10 см друг от л<br>АТРИХ-IV (мод. ЕНТ Metal Keys) — iron *DLogic*<br>- подайте питание и проверьте работоспособность считыв<br>идентификатора (карты).<br>\* Не устанавливать считыватели на расстоянии ближе 10 см друг от *д*<br>\* Для обеспечения удален ИАТRIX-IV (мод. EHT Metal Keys) — iron Dogic — www.ironlogic.ru<br>- подайте питание и проверьте работоспособность считывателя поднесением<br>идентификатора (карты).<br>\* Не устанавливать считыватели на расстоянии ближе 10 см друг  $\begin{array}{lll} \text{MATRIX-IV (mog, EHT Metal Keys)} & \text{iron} \text{Logic} & \text{www.ironlogic.ru} \\ \text{- noqaäre intra have $n$ proposed (kapra).} \end{array}$ <br>  $\begin{array}{lll} \text{mogaire intra have $n$ proposed (kapra).} \end{array}$ <br>  $\begin{array}{lll} \text{mogic} & \text{mogine} \\ \text{mogine} & \text{mogine} \\ \text{mogine} & \text{mogine} \\ \text{mogine} & \text{mogine} \\ \text{mogine} & \text{mogine} \\ \text{mogine} & \text{mogine} \\ \text{$ вторая витая пара подключается между GND и DATA1 (рис.2).

DATA<sub>0</sub>:

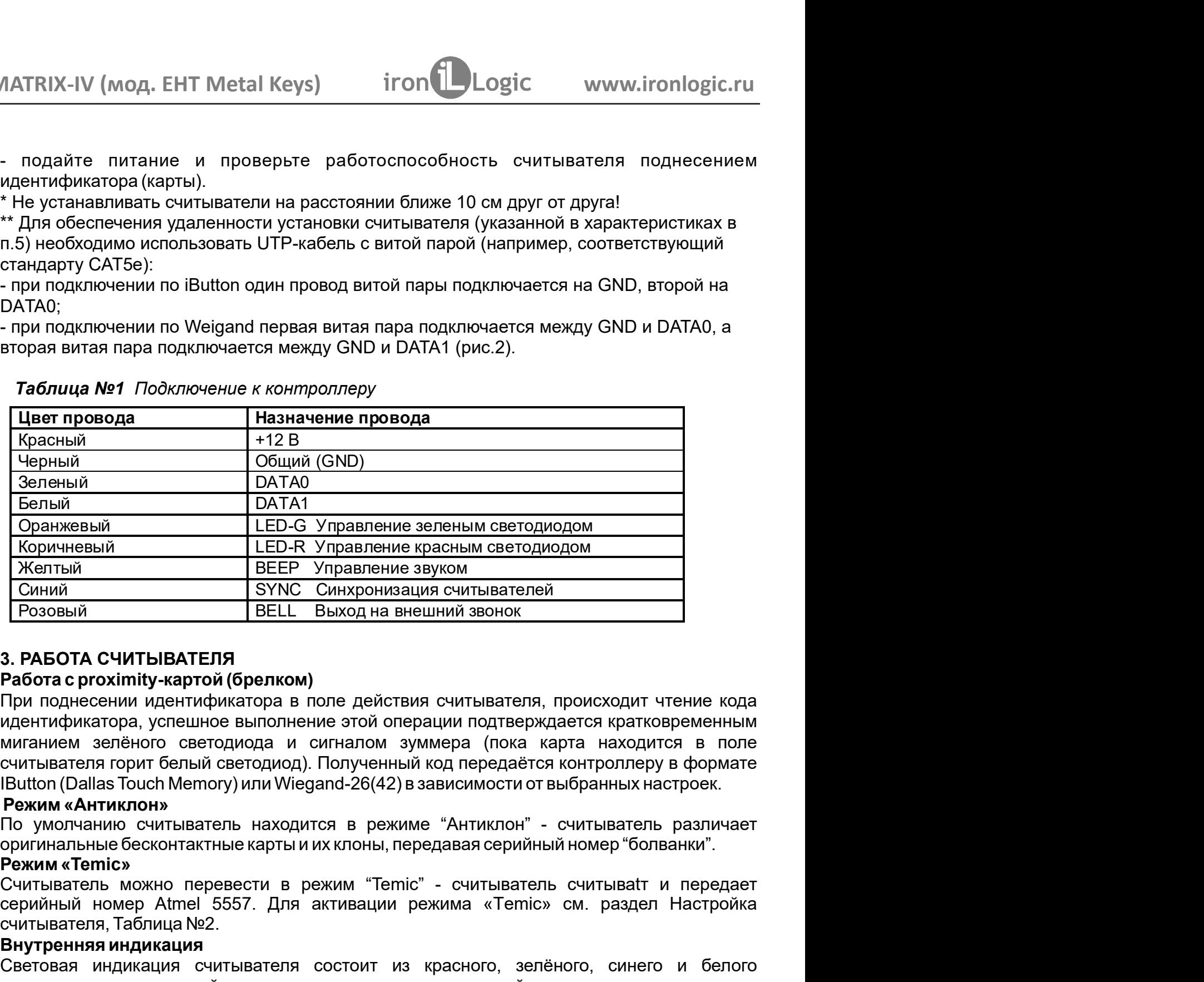

 $\angle$  IED-G Управление зеленым светодиодом<br>
IED-R Управление красным светодиодом<br>
BEEP Управление выхок митывателей<br>
SYNC Синхронизация считывателей<br>
BEIL Выход на внешний звонок<br> **IBATEJJЯ**<br> **- картой (брелком)**<br>
дентифи — Синий — Митринизация считывателей<br>• Розовый — ВЕЦ. Выход на внешний звонок<br>• Работа с ртохітні у-картой (брелком)<br>При поднесении идентификатора в поле действия считывателя, происходит чтение кода<br>идентификатора, успешн **Розовый ВЕЦ Выход на внешний звонок**<br>**3. РАБОТА СЧИТЫВАТЕЛЯ**<br>**Работа с ргохіmіty-картой (брелком)**<br>При поднесении идентификатора в поле действия считывателя, происходит чтение кода<br>идентификатора, успешное выполнение это 3. РАБОТА СЧИТЫВАТЕЛЯ<br>Работа с ргохітні у-картой (брелком)<br>При поднесении идентификатора в поле действия считывателя, происходит чтение кода<br>При поднесении идентификатора в поле действия очитывателя, происходит чтение код 3. РАБОТА СЧИТЫВАТЕЛЯ<br>Работа с ргохітніу «артой (брелком)<br>При поднесении идентификатора в поле действия считывателя, происходит чтение кода<br>При поднесении идентификатора в поле действия считывателя, происходит чтение кода — **Хелтый**<br>
— ВЕЕР Управление звуком<br>
— Синий — SYNC Синхронизация считывателей<br>
— Розовый — ВЕЦ Выход на внешний звонок<br> **3. РАБОТА СЧИТЫВАТЕЛЯ**<br> **РАБОТА СЧИТЫВАТЕЛЯ**<br>
МИ поднесении идентификатора в поле действия считыва Э. НАДИ МА СТРИ И СТРИ И СТРИ И СТРИ И СТРИ И СТРИ И ПОИСТРИ ПРОИСТРИ ПРОИСТРИ ПРОИСТРИ ПРОИСТРОВАТЬ ПРОИСТРОВАТЬ ПРОИСТРОВАТЬ ПРОИСТРОВАТЬ ПРОИСТРОВАТЬ ПРОИСТРОВАТЬ МАНИНОВАТЬ МАНИНОВАТЬ МАНИНОВАТЬ МАНИНОВАТЬ МАНИНОВАТЬ — Оранжевый НЕО-G Управление зеленым светодиодом<br>
Коричневый НЕО-Б Управление звоком<br>
Жептый ВЕЕР Управление звуком<br>
Синий SYNC Синхронизация считывателей<br>
Розовый ВЕЕЦ Выход на внешний звонок<br>
Р**абота с ртохітніх-натрой** — Коричневый — ШЕ ДЕ Р- Р Управление красным светодиодом<br>
— Синий — ВЕЕР Управление звуком<br>
— Розовый — SYNC Синхронизация считывателей<br>
— Розовый — МАТЫВАТЕЛЯ<br>
3. РАБОТА СЧИТЫВАТЕЛЯ<br>
2. ПАБОТА СЧИТЫВАТЕЛЯ<br>
При поднесени

По умолчанию считыватель находится в режиме "Антиклон" - считыватель различает

### **Режим «Temic»**

серийный номер Atmel 5557. Для активации режима «Temic» см. раздел Настройка

г моги и улантиз-мартом (урыными) нартом и суминизателя, происходит чтение кода идентификатора, успешное выполнение этой операции подтверждается кратковременным минаниям эзнёного светодиода и синапом зуммера (пока карта н нии поднесении и дентификации используется всидения сигналом заключения и дентификатора, упонешное выполнение этой операции подтверждается кратковременным миганием зелёного светодиода и сигналом зуммера (пока карта находи идентириматоры, уменьше выклиненно это и слитыватель и синий светодиода и синиматоры, синиматель при в поле сни<br>имтанием затейного светодиода и синиалом зуммера (пока карта находится в поле<br>
в синимателя горит белый свето импанием «эненого светода» и и синалом «уминер» (пока кариа пасодиция в показном светодисти» и синализивателя горит белый светодиод). Полученный код передаётся контроллеру в формате Button (Dallas Touch Memory) или Wiegan очитывателя горитовить светдирод, полученные первал и систименном сочистить нажатием клавии и выподавителя и дли<br>и не уделия «Антиклон» сомтыватель находится в режиме "Антиклон" - считыватель различает<br>оритинальные бескон NEW COMING TO HAND MANUTE CONTROLLED IN THE SECTIVE AND MONET THE SANDWIND CONTROLLED TO MONORMATHING CULTURATED DESCONTRATHING A DEMONSTRATION CONTROLLED TO POSTABLY THE POSTABLY AND THE PAYAMON THEORY OF DEMONSTRATION C

MATRIX-IV (мод. EHT Metal Keys) iron  $\prod_{\text{Logic}}$  www.ironlogic.ru<br>Считыватель может передавать коды клавиш целым буфером или поштучно в зависимости<br>от выбранных настроек см. таблица №3 и примечания к ней. При нажатии кно лдТRIX-IV (мод. ЕНТ Metal Keys) и пол <mark>Pologic или мили ironlogic.ru</mark><br>Считыватель может передавать коды клавиш целым буфером или поштучно в зависимости<br>от выбранных настроек см. таблица №3 и примечания к ней. При нажатии ЛАТRIX-IV (мод. EHT Metal Keys) in iton in Logic www.ironlogic.ru<br>Очитыватель может передавать коды клавиш целым буфером или поштучно в зависимости<br>очитыватель попеременно мигает красным и зеленым светодиодами сопровожда считыватель попеременно мигает красным и зеленым светодиодами сопровождая мигание л<br>АТРИХ-IV (мод. ЕНТ Metal Keys) — iron **D**Logic — www.ironlogic.ru<br>Очитыватель может передавать коды клавиш целым буфером или поштучно в зависимости<br>от выбранных настроек см. таблица №3 и примечания к ней. При нажатии кн видения и более "Bell" на общий проводится в стандартном формате Томоногу, первый байт - коды клавитель может передавать коды клавиш целым буфером или поштучно в зависимости<br>от выбранных настроек см. таблица №3 и примечан NATRIX-IV (мод. EHT Metal Keys) inton Logic www.ironlogic.ru<br>Считыватель может передавать коды клавиш целым буфером или поштучно в зависимости<br>от выбранных настроек см. таблица №3 и примечания к ней. При нажатии кнопки "З ЛАТКІХ-IV (мод. ЕНТ Metal Keys) **iron D**Logic www.ironlogic.ru<br>Считыватель может передавать коды клавиш целым буфером или поштучно в зависимости<br>от выбранных настроек см. таблица №3 и примечания к ней. При нажатии кнопки ЛАТКІХ-IV (мод. ЕНТ Metal Keys) **iron D**Logic www.ironlogic.ru<br>Считыватель может передавать коды клавиш цельм буфером или поштучно в зависимости<br>от выбранных настроек см. таблица №3 и примечания к ней. При нажатии кнопки  $\begin{array}{lll} \text{MATRIX-IV (mod, EHT Metal Keys)} & \text{iron} \text{Logic} & \text{www.ironlogic.ru} \\ \text{C4WTbISaremb however nepegaasarb kogab knaaauu uenbm Wydepom wnu noujymo B saawcumocru} \\ \text{OT Bub6pathubx hacropoek can. fa6nuya N83 и примечания к. Hей. При нажатии кнонки "Звонок" \\ \text{C4WTbISaremb nonrepewehho muraer kpach bun warenbum cperoqnoqamu comopoowqkan wurramehemem prebalswcaus PKQra "BELL" на обций проsoq$  $\text{MATRIX-IV}}$  (мод. ЕНТ Metal Keys)  $\blacksquare$  iron  $\blacksquare$  Logic  $\blacksquare$  www.ironlogic.<br>Считыватель может передавать коды клавиш целым буфером или поштучно в зависимо<br>от выбранных настроек см. таблица №3 и примечания к ней. Пр Всего пользователь может ввести до 10 цифр кода. При попытке ввести большее количество, ЛАТRIX-IV (мод. EHT Metal Keys) **iron D**Logic www.ironlogic.ru<br>Очитыватель может передавать коды клавиш целым буфером или поштучно в зависимости<br>от выбранных настроек см. таблица №3 и примечания к ней. При нажатии кнопки

 $\pi$  и и и в сведенных начиние и и вередение введенных начем в сведения и и выбранных настроек см. таблица №3 и примечания к ней. При нажатии кнопки "Звонок" считыватель попереденных настроек см. таблица №3 и примечания ЛАТРІХ-IV (мод. ЕНТ Metal Keys) iron is logic www.ironlogic.ru<br>Cчитыватель может передавать коды клавиш целым буфером или поштучно в зависимости<br>от выбранных настроек см. таблица Ne3 и примечания к ней. При нажатии кнопк начитых-ги (июд. Еги ичесы кеу») — поти в Logic — мимилионодисти<br>Считыватель может передавать коды клавиш целым буфером или поштучно в зависимости<br>от выбранных настроек см. таблица №3 и примечания к ней. При нажатии кноп Считыватель может передавать коды клавиш целым буфером или поштучно в зависимости<br>от выбранных настроек см. таблица №3 и примечания к ней. При нажатии кнопки "Звонок"<br>считыватель попеременно мигает красным и зеленьми свет отменяется. Считыватель может передавать коды клавиш целым буфером или поштучно в зависимости<br>от выбранных настроек см. таблица №3 и примечания к ней. При нажатии кногии кногичиватель попеременно мигати си<br>перывистым зауковым сигнало выхода "BELL" на общий провод. Сам звонок должен быть подключен плюсовым проводом к<br>расному проводу "+12 В", а минусовым - крозовому проводу ТЕЕL! ".<br>Работа клавиатуры с интерфейсом Touch Memory (параметр конфигурации «8 красному проводу "+12 B", а минусовым- к розовому проводу "BELL".<br>
Работа клавиатуры с интерфейсом Touch Memory (параметр конфигурации «3» == 2, 3)<br>
Работа клавиш выводятся в стандартном формате Touch Memory: первый байт конфигурации «4». Если в процессе набора нажата кнопка «ESC», весь предыдущий набор нейства (значение определяется параметром конфигурации «9»), затем до 6 байт кода<br>рейства (значение определяется параметром конфигурации «9»), затем до 6 байт кода<br>бранных клавиш и CRC8 на полиноме Dallas/Maxim: X8 + X5

 $N<sub>23</sub>$ 

### Рис.3

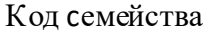

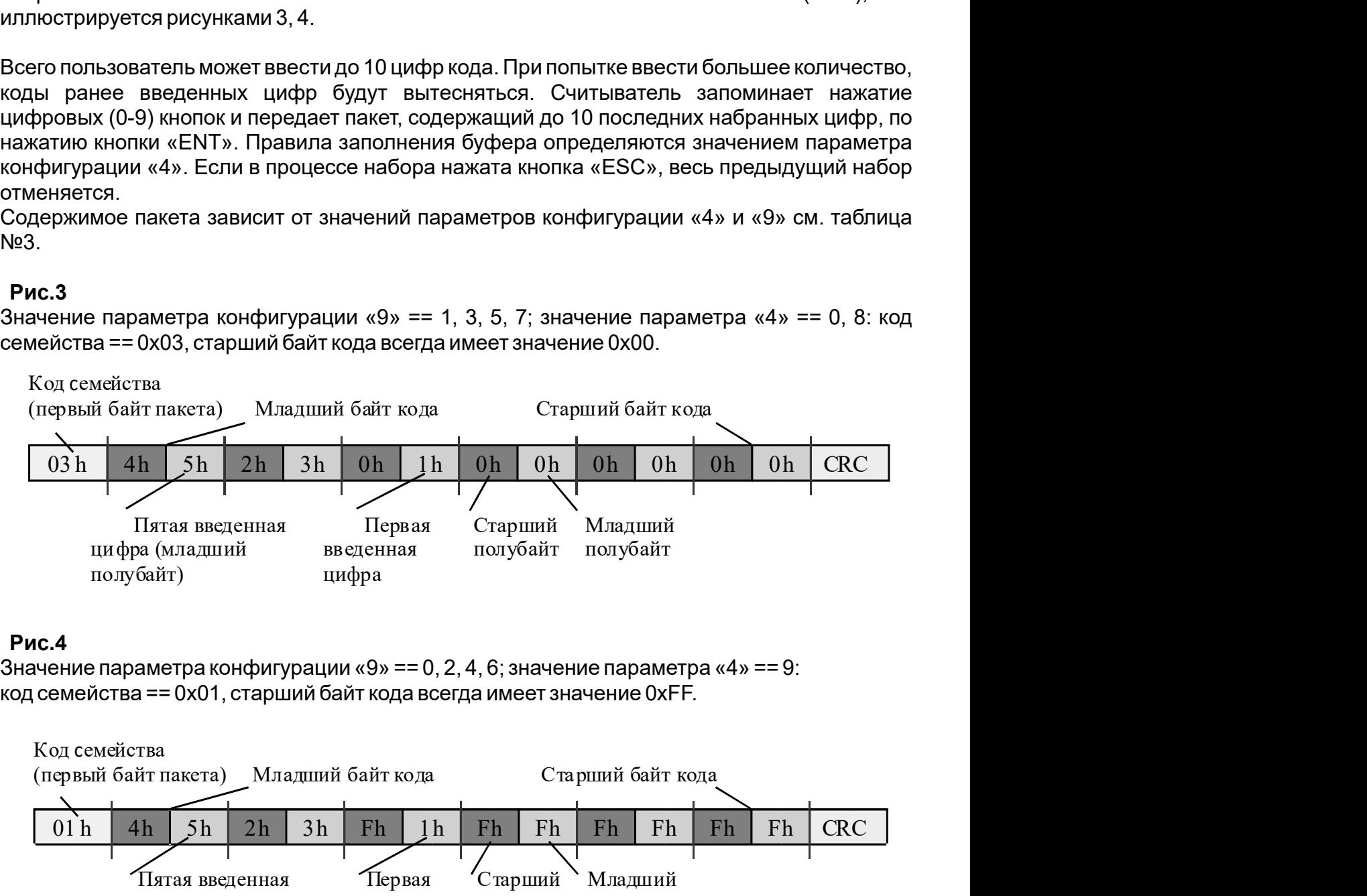

### Рис.4

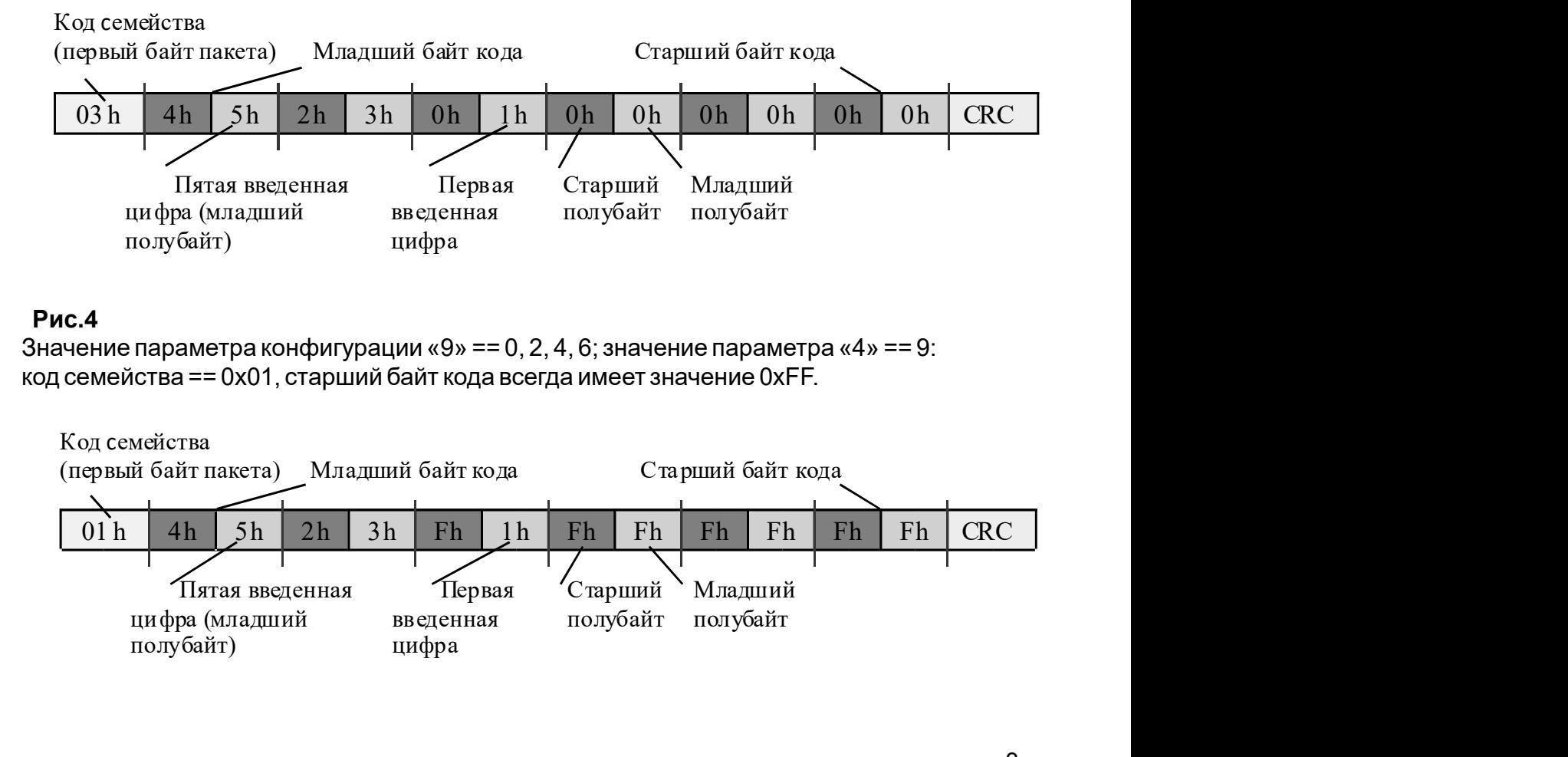

MATRIX-IV (мод. EHT Metal Keys) iron  $\prod$  Logic www.ironlogic.ru<br>Работа клавиатуры с интерфейсом Wiegand (параметр конфигурации «8» == 1)<br>Коды нажимаемых клавиш выводятся либо целым буфером (параметр «4» == 0, 8, 9) по  $\frac{1}{2}$ <br>  $\frac{1}{2}$ <br> **Работа клавиатуры с интерфейсом Wiegand (параметр конфигурации «8» == 1)**<br>
Коды нажимаемых клавиш выводятся либо целым буфером (параметр «4» == 0, 8, 9) по<br>
нажатию кнопки «ENT», либо поштучно, в о  $\begin{array}{lll} \mathsf{A} \mathsf{TRIX-IV} \end{array} \begin{array}{lll} \mathsf{MOA} \end{array} \begin{array}{lll} \mathsf{A} \mathsf{TRIX-IV} \end{array} \begin{array}{lll} \mathsf{MOA} \end{array} \begin{array}{lll} \mathsf{MIA} \end{array} \begin{array}{lll} \mathsf{NOA} \end{array} \begin{array}{lll} \mathsf{NAO} \end{array} \begin{array}{lll} \mathsf{NAO} \end{array} \begin{array}{lll} \mathsf{NAO} \end{array} \begin{array}{lll} \mathsf{NAO} \end{array} \begin$ ЛАТRIX-IV (мод. ЕНТ Metal Keys) iron *Dogic www.ironlogic.ru*<br>Работа клавиатуры с интерфейсом Wiegand (параметр конфигурации «8» == 1)<br>Коды нажимаемых клавиш выводятся либо целым буфером (параметр «4» == 0, 8, 9) по<br>(пар (параметр «4» == 1, 2, 3) см. таблица№3. Коды клавиш в этих трех форматах представлены ЛАТRIX-IV (мод. ЕНТ Metal Keys) — iron <mark>1 Lo</mark><br>Работа клавиатуры с интерфейсом Wiegand (параметр ко<br>Коды нажимаемых клавиш выводятся либо целым буферо<br>нажатию кнопки «ENT», либо поштучно, в одном из форматс<br>(параметр «4»  $\begin{array}{lll} \textsf{MATRIX-IV (mod, EHT Metal Keys)} & \textsf{iron} \textsf{Logic} & \textsf{www.ironlogic.ru} \ \textsf{Pa6ora клавиатуры с интерфейсом Wiegand (параметр конфигурации «8» == 1) } \textsf{Koqbl HaxKUMaemых клавиш выводятся либо целым будером (параметр «4» == 0, 8, 9) по нажатию кнопки «ENT», либо поштучно, в одном из форматов HID, Motorola или «standard», (параметр «4» == 1, 2, 3) см. таблица №3. &\textsf{Koqbl Kлави$  $\begin{array}{lll} \text{MATRIX-IV (mog. EHT Metal Keys)} & \text{iron} \text{Logic} & \text{www.ironlogic.ru} \\ \text{Pa6ora knawaarypbi c unrepфейcom Wiegand (параметр конфитурации &» == 1)} \\ \text{Kogah maxwmaenbus knaauu bibogonra nnбо qen bwa yophepow (napanwere) &» == 0, 8, 9) no} \\ \text{Haxarino khonu & KolTh, nuбо nouryчho, b oqhow na sophoaroe HID, Motorola unw «standard», \\ \text{(napamerp «4) & == 1, 2, 3) см. ra$ 

Код каждой клавиши, включая клавиши «ESC» и «ENT» передается сразу после нажатия.

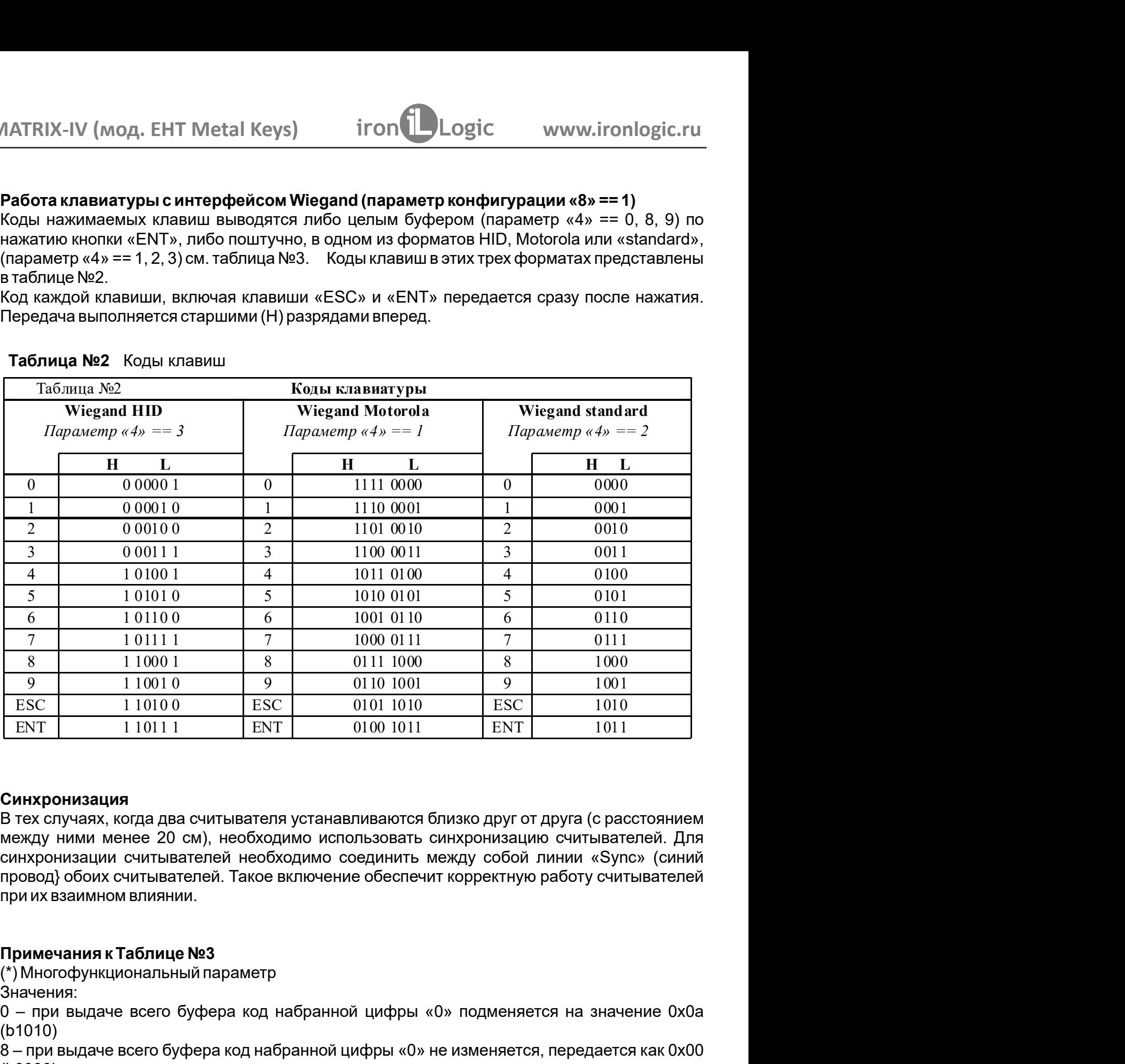

### Синхронизация

0 – при выдаче всего буфера код набранной цифры «0» подменяется на значение 0x0a  $\frac{\text{ESC}}{\text{ENT}}$  – 110100 –  $\frac{\text{ESC}}{\text{ENT}}$  – 01011010 –  $\frac{\text{ENC}}{\text{ENT}}$  – 1010<br> **СИНХРОНИЗАЦИЯ**<br> **ЭТЕХ СЛУЧАЯХ, КОГДА ДАВ СЧИТЫВАТЕЛЯ УСТАНАВЛИВАЮТСЯ бЛИЗКО ДРУГ ОТ ДРУГА (С РАССТОЯНИЕМ**<br>
МЕЖДУ НИМИ МЕНЕЕ 20 СМ), НЕОбХОД  $\frac{1201}{1011}$  – попти – при выдаче всего сунтывателя устанавливаются близко друг от друга (с расстоянием внежду ними менее 20 см), необходимо использовать синхронизацию считывателей. Для синхронизации считывателей необ Синхронизация<br>В тех случаях, когда два считывателя устанавливаются близко друг от друга (с расстоянием<br>между ним менее 20 см), необходимо использовать синхронизацию считывателей. Для<br>синхронизации считывателей. Необходимо

Значения:

(b1010)

(b0000)

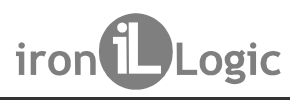

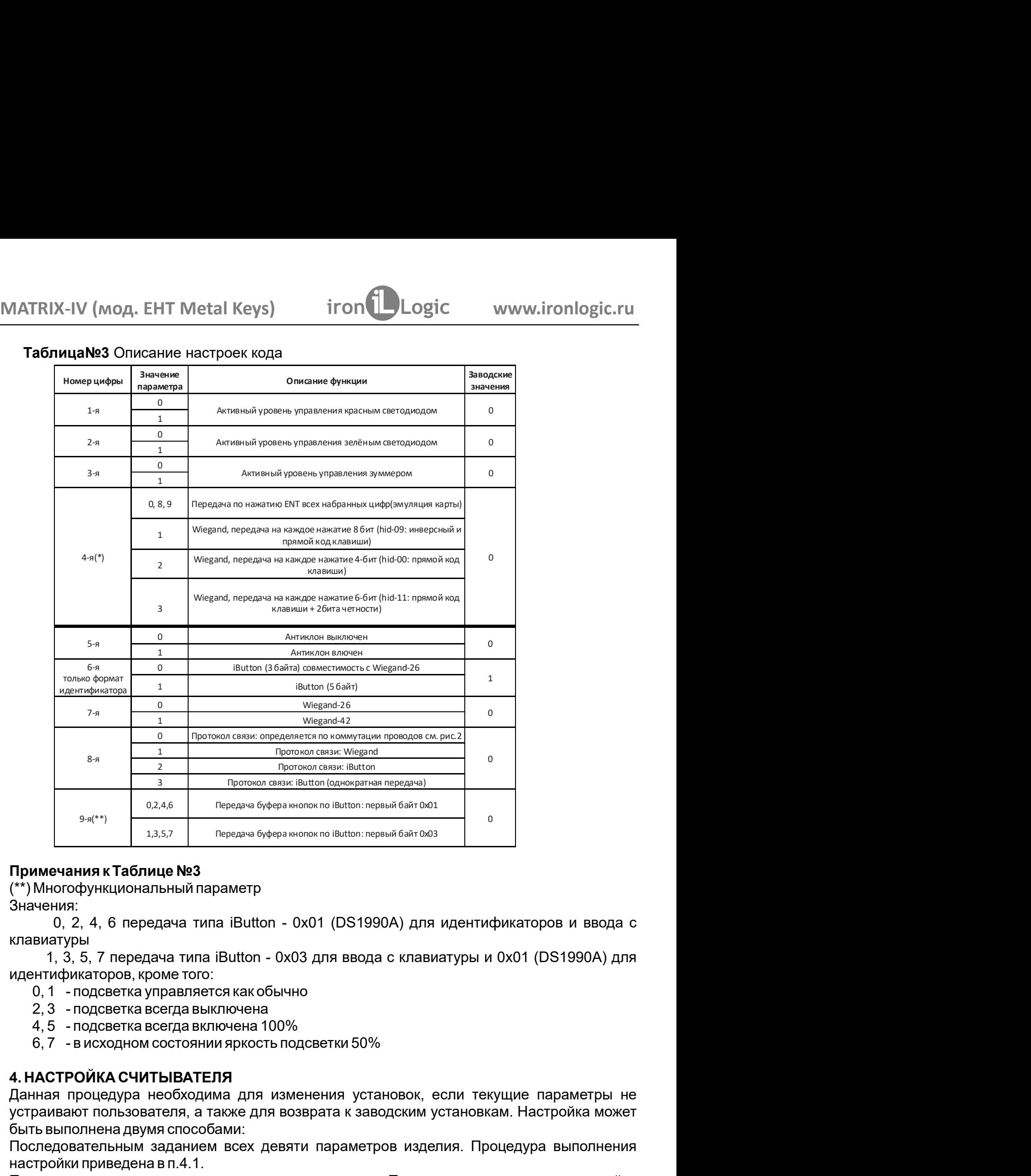

Значения:

клавиатуры

- 
- 
- 
- 

### 4. НАСТРОЙКА СЧИТЫВАТЕЛЯ

 $\begin{array}{|c|c|} \hline \texttt{9a}(\star) & \texttt{02,4,6} & \texttt{Frequency} \texttt{N} \texttt{op}} & \texttt{Cep} \texttt{Cep} \texttt{N} \texttt{op}} & \texttt{Cep} \texttt{Cep} \texttt{N} \texttt{op}} & \texttt{Cep} \texttt{Cep} \texttt{N} \texttt{op}} & \texttt{Cep} \texttt{Cep} \texttt{N} \texttt{op}} & \texttt{Cep} \texttt{Cep} \texttt{N} \texttt{op}} \\ \hline \end{array}$ (1) Многофункциона  $\begin{array}{|c|c|c|}\n \hline \text{S-A}^{(2+)} & \text{B-2} & \text{Bep} & \text{Bep} &$ Примечания к Таблице N83<br>
(\*\*) Многофункциональный параметр<br>
3Havenware Rachiman Button - 0x01 (DS1990A) для идентификаторов и ввода с<br>
4, 3, 5, 7 передача типа iButton - 0x01 (DS1990A) для идентификаторов и ввода с<br>
кла Примечания к Таблице №3<br>
(\*\*) Многофункциональный параметр<br>
3начения:<br>
0, 2, 4, 6 передача типа iButton - 0x01 (DS1990A) для идентификаторов<br>
клавитуры и 0x01 (DS1<br>
клавитуры и 0x01 (DS1<br>
4.1 - подсветка управляется как П**римечания к Таблице №3**<br>
(\*\*) Многофункциональный параметр<br>
3начения:<br>
0, 2, 4, 6 передача типа iButton - 0x01 (DS1990A) для идентификаторов и ввода с<br>
клавиатуры<br>
1, 3, 5, 7 передача типа iButton - 0x03 для ввода с кл (\*\*) Многофункциональный параметр<br>
Значения:<br>
Значения:<br>
0, 2, 4, 6 передача типа iButton - 0x01 (DS1990A) для идентификаторов и ввода<br>
1, 3, 5, 7 передача типа iButton - 0x03 для ввода с клавиатуры и 0x01 (DS1990A) дл<br>
и

MATRIX-IV (мод. EHT Metal Keys) iron 1 Logic www.ironlogic.ru<br>4.1. Настройка с последовательным заданием параметров.<br>Обратите внимание, выполняется настройка всех девяти параметров изделия, изменять ATRIX-IV (мод. EHT Metal Keys) iron ill Logic www.ironlogic.ru<br>4.1. Настройка с последовательным заданием параметров.<br>Обратите внимание, выполняется настройка всех девяти параметров изделия, изменять<br>пределиться со значен ЛАТRIX-IV (мод. EHT Metal Keys) iron Dogic www.ironlogic.ru<br>1.1. Настройка с последовательным заданием параметров.<br>Обратите внимание, выполняется настройка всех девяти параметров изделия, изменять<br>определиться со значение латких-IV (мод. EHT Metal Keys) in the Constrained Markin Markin Markin Markin Markin Markin Markin Markin Mar<br>Обратите внимание, выполняется настройка всех девяти параметров изделия, изменять параметры частично нельзя. П 1978)<br>1978 — МАТРИХ-IV (мод. ЕНТ Metal Keys) — iron <mark>Pologic —</mark> www.ironlogic.ru<br>11. Настройка с последовательным заданием параметров.<br>Обратите внимание, выполняется настройка всех девяти параметров изделия, изменять<br>пара ЛАТРИХ-IV (мод. ЕНТ Metal Keys) iron Dogic WATRIX-IV (мод. ЕНТ Metal Keys) iron Dogic WATRIX-IV (мод. ЕНТ Metal Keys) iron Dogic WATRIX-IV (мод. ЕНТ Metal Keys) iron Dogic MOбратите внимание, выполняется настройка всех де ЛАТРИХ-IV (мод. ЕНТ Metal Keys) iron **ill J**Logic www.i<br>1.1. Настройка с последовательным заданием параметров.<br>Обратите внимание, выполняется настройка всех девяти параметров издел<br>параметры частично нельзя. Поэтому перед ЛАТРИХ-IV (мод. ЕНТ Metal Keys) iron **ill** Logic www.ironlogic.ru<br>1.1. Настройка с последовательным заданием параметров.<br>Обратите внимание, выполняется настройка всех девяти параметров изделия, изменять<br>параметры частично 3) Удерживая клавишу "ENT", синтыватель при этом вы сведения, изменять для синиание, выполняется настройка всех девяти параметров изделия, изменять параметры частично нельзя. Поэтому перед выполнением процедуры настройки 14) 1947 МАТРИХ-IV (мод. ЕНТ Metal Keys) — iron **Property Conditional State Mathematic State 14**<br>1.1. Настройка с последовательным заданием параметров.<br>Обратите внимание, выполняется настройка всех девяти параметров издел ЛАТРИХ-IV (мод. ЕНТ Metal Keys) — iron **Pologic**<br>1.1. Настройка с последовательным заданием параметров.<br>Обратите внимание, выполняется настройка всех девяти парамет<br>параметры частично нельзя. Поэтому перед выполнением про Statement Marked Keys) — Метоп ( 1997)<br>1997) Обратите внимание, выполняется настройка всех девяти параметров изделия, изменять переметри частично нельзя. Поэтому перед выполнением процедуры настройки нужно параметри части ЛАТРИХ-IV (мод. ЕНТ Metal Keys) iron Duogic www.ironlog<br>1.1. Настройка с последовательным заданием параметров.<br>Обратите внимание, выполняется настройка всех девяти параметров изделия, из<br>параметры частично нельзя. Поэтому ЛАТКІХ-IV (мод. ЕНТ Metal Keys) — iron **Mater Solar Montgotter Metal Comparent**<br> **4.1. Настройка с последовательным заданием параметров.**<br>
Обратите внимание, выполняется настройка всех девяти параметров изделия, изменять<br> ЛАТРІХ-IV (мод. ЕНТ Metal Keys) iron Lind Logic www.ironlogic.ru<br>
4.1. Настройка с последовательным заданием параметров.<br>
Обратите внимание, выполняется настройка всех девяти параметров изделия, изменять<br>
параметры частич НАТКА-Т-IV (MUQA, EFT I WIELGI KEYS) — ПОТК В СЛУЕС — МИМАЛТОППОВІСЛ И<br>-<br>Обратите внимание, выполняется настройка всех девяти параметров изделия, изменять<br>параметры частично нельзя. Поэтому перед выполнением процедуры нас 4.1. Настройка с последовательным заданием параметров.<br>Обратите внимание, выполняется настройка всех девяти параметр<br>параметры частично нельзя. Поэтому перед выполнением процед<br>определиться со значением всех параметров.<br> 4.1. Настройка с последовательным заданием параметров.<br>Обратите внимание, выполняется настройка всех девяти параметров изделия, изменять<br>параметры частично нельзя. Поэтому перед выполнением процедуры настройки нужно<br>опред 4.1. Настройка с последовательным заданием параметров.<br>Обратие внимание, выполняется настройка всех девяти параметров изделия, изменять<br>параметры частично нельзя. Поэтому перед выполнением процедуры настройки нужно<br>опред Обратите внимание, выполняется настройка всех девяти параметров изделия, изменять параметры частично нельзя. Поэтому перед выполнением процедуры настройки нужно вопределиться со значением всех параметров.<br>
2) Неять питани

светодиод.

светодиод.<br>
оветодиод.<br>
2014 Через 15 секунд считыватель выдаст звуковой сигнал, сопровождаемый<br>
3) Отпустить клавишу "ENT" - считыватель перейдет в режим настройки. Крас<br>
светодиоды начнут мигать попеременно.<br>
5) Отпусти ветодиоды начнут митать попеременно.<br>Антыватель готов к веоду настроек в соответствии с таблицей 3, или переходу к<br>Антыватель готов к веоду настроек в соответствии сл. 4.2.<br>Если ввод конфигурации не будет начат в течение заводские значения.<br>В Водите цифры. Пауза при вводе не должна превышать 15 секунд. При вводе цифр,<br>Ведолустимых для данного параметра, прозвучит троекратный звуковой сигнал. После<br>окончания звукового сигнала ввод цифр мож параметры частично нельзя. Поэтому перед выполнением процедуры настройки нужно<br>определиться со значением всех параметров.<br>Вход в режим настройки:<br>1) Снять питание со считывателя.<br>2) Нажать и удерживать клавишу "ENT", пода определиться со значением всех параметров.<br>Вход в режим настройки:<br>1) Снять питание со считывателя.<br>2) Нажать и удерживать клавишу "ENT", подать питание на считыватель. При этом будет митать синий<br>овтермиода,<br>светодиода,<br> Вход в режим настройки:<br>2) Нять питание со считывателя.<br>2) Нять питание со считывателя.<br>2) Нять питание со считыватель выдаст звуковой сигнал, сопровождаемый включением<br>3) Удерживая клавишу "ENT", подать питание на считыв |)) Снять питание со считывателя.<br>2) Нажать и удерживать клавишу ENT", подать питание на считыватель. При этом будет мигать синий ветодиод.<br>3) Удерживая клавишу "ENT", подать питание на считыватель. При этом будет мигать 2) Нажать и удерживать клавишу ENT.<br>3) Удерживая клавишу "ENT", подать питание на считыватель. При этом будет митать синий<br>светодиода.<br>4) Через 15 секунд считыватель выдаст звуковой сигнал, сопровождаемый включением<br>5) От 3) Удерживая клавишу "ENT", подать питание на считыватель. При этом бу<br>светодиод.<br>4) Через 15 секунд считыватель выдаст звуковой сигнал, сопровождае!<br>эелёного светодиода.<br>5) Отпустить клавишу "ENT" - считыватель перейдет 4) Через 15 секунд считыватель выдаст звуковой сигнал, сопровождаемый включением<br>enel-ного светодиода.<br>5) Отпустить клавишу "ENT" - считыватель перейдет в режим настройки. Красный и синий<br>светодиоды начнут мигать попереме зелёного светодиода.<br>
Serвелило светодиоды. "ENT" - считыватель перейдет в режим настройки. Красный и синий<br>
светодиоды начнут мигать попеременно.<br>
Считыватель готов к вводу настроек в соответствии с таблицей 3, или перех 5) Отпустить клавишу "ENT" - считыватель перейдет в режим настройки. Красный и синий<br>сечитыватель тогов к вводу настроек в соответствии с таблицей 3, или переходу к<br>выполнению отдельных настроек в соответствии с п.4.2.<br>Вы Считыватель готов к вводу настроек в соответствии с таблицей 3, или переходу к<br>выполнению отдельных настроек в соответствии с п.4.2.<br>Если ввод конфигурации не будет начат в течение 15 секунд, то произойдёт сброс настроек выполнению отдельных настроек в соответствии сп. 4.2.<br>Всли ввод конфигурации не будет начат в течение 15 секунд, то произойдёт сброс настроек в<br>заводские значения.<br>6) Вводите цифры. Пауза при вводе не должна превышать 15 Если ввод конфигурации не будет начат в течение 15 секунд, то произойдёт сброс настроек в<br>азводские значения.<br>6) Вводите цифры. Пауза при вводе не должна превышать 15 секунд. При вводе цифр,<br>недопустимых для данного парам 6) Вводите цифры. Пауза при вводе не должна превышать 15 секунд. При вводе цифр,<br>недопустимых для данного параметра, прозвучит треекратный звуковой сигнал. После<br>окончания звукового сигнала ввод цифр можно продолжить.<br>7) недопустимых для данного параметра, прозвучит троекратный звуковой сигнал. После окончания звуковой сигнал. Восле смнала ввод щифр можно продолжить.<br>После ввода последная звод щифр можно продолжить.<br>После ввода последней окончания звукового сигнала ввод цифр можно продолжить.<br>7) После ввода последней 9-90 цифры, считыватель выдаст пятикратный звуковой сигнал,<br>7) После ввода последней 9-90 цифры, считыватель выдаст по-челый звуковой<br>сигнал 7) После ввода последней 9-ой цифры, считыватель выдаст пятикратный звуковой сигнал,<br>затем длинный звуковой сигна с одновременным включением зелёного светодиода,<br>сохранит параметры и выйдет из режима настройки.<br>8) Если па

латем длинный звуковой сигнал с одновременным включением зелёного светоди<br>исохранит параметры и выйдет из режима настройки.<br>В Если пауа при вводе цифр превысит 15 сек, считыватель выдаст 10-кратный звук<br>сигнал с одновреме сохранит параметры и выйдет из режима настройки.<br>
8) Если пауза при вводе цифр превысит 15 сек, считыватель выдаст 10-кратный авуковой<br>
битал с одновременным включением красного светодиода и выйдет из режима настройки<br>
бе

8) Если пауза при вводе цифр превысит 15 сек, считыватель выдаст 10-кратный звуковой<br>сигнал с одновременным включением красного светодиода и выйдет из режима настройки<br>без сохранения параметров.<br>**Возврат заводских установ** сигнал с одновременным включением красного светодиода и выйдет из режима настройки<br>без сохранения параметров.<br>Иерез 15 секунд после входа в режим программирования, если не нажимать никаких клавиш,<br>Через 15 секунд после вх без сохранения параметров.<br>Возврат заводских установок<br>Через 15 секунд после входа в режим программирования, если не нажимать никаких клавиш,<br>снитыватель вернется в рабочий режим, и заводские установки будут возвращены.<br>З

Возврат заводских установок<br>Через 15 секунд после входа в режим программирования, если не нажимать никаких клавиш,<br>читыватель вернется в рабочий режим, и заводские установки будут возвращены.<br>Загорится зеленый светодиод, Через 15 секунд после входа в режим программирования, если не нажимать никаких клавиш,<br>считыватель вернется в рабочий режим, и заводские установки будут возвращены.<br>Загорится зеленый светодиод, сопровождаемый длинным звук считыватель вернегся в рабочий режим, и заводские установки будут возвращены.<br>Загорится зеленый светодиод, сопровождемым длинным завуковым сигналом.<br>После входа в режим программирования, нажмите кнопку «звонок» и начните Загорится зеленый светодиод, сопровождаемый длинным звуковым сигналом.<br>4.2. Настройка с произвольным заданиям парамиетров.<br>После входа в режим программирования, нажмите кнопку «звонок» и начните вводить<br>двузначный номер п 4.2. Настройка с произвольным заданием параметров.<br>После входа в режим программирования, нажмите кнопку «звонок» и начните вводить<br>двузначный номер пункта меню в соответствии с таблицей 4. При этом световая индикация<br>изм После входа в режим программирования, нажмите кнопку «звонок» и начните вводить<br>двузначный номер пункта меню в соответствии с таблицей 4. При этом световая индикация<br>измениться с «синий - красный» на «синий - белый».<br>**При** 

MATRIX-IV (мод. EHT Metal Keys) iron Dogic www.ironlogic.ru<br>Для выхода из режима программирования с сохранением выбранных настроек следует<br>нажать кнопку «ENT» при удерживаемой в нажатом положении кнопке «звонок». ЛАТRIX-IV (мод. EHT Metal Keys) in interal Logic www.ironlogic.ru<br>Для выхода из режима программирования с сохранением выбранных настроек следует<br>нажать кнопку «ENT» при удерживаемой в нажатом положении кнопке «звонок».<br>Од MATRIX-IV (мод. EHT Metal Keys) iron illustic www.ironlogic.ru<br>Для выхода из режима программирования с сохранением выбранных настроек следует<br>Ечитыватель выдаст пятикратный звуковой сигнал, затем длинный звуковой сигнал с  $\frac{1}{100}$   $\frac{1}{100}$   $\frac{$ MATRIX-IV (мод. EHT Metal Keys) iron Lagic www.ironlogic.ru<br>Для выхода из режима программирования с сохранением выбранных настроек следует<br>нажать кнопку «ENT» при удерживаемой в нажатом положении кнопке «звонок».<br>Одноврем настройки.  $\frac{1}{2}$  ИАТРИХ-IV (мод. ЕНТ Metal Keys) iron  $\bigcup_{\text{Logic}}$  www.ironlogic.ru<br>
для выхода из режима программирования с сохранением выбранных настроек следует<br>
нажать кнопку «ENT» при удерживаемой в нажатом положении кнопк

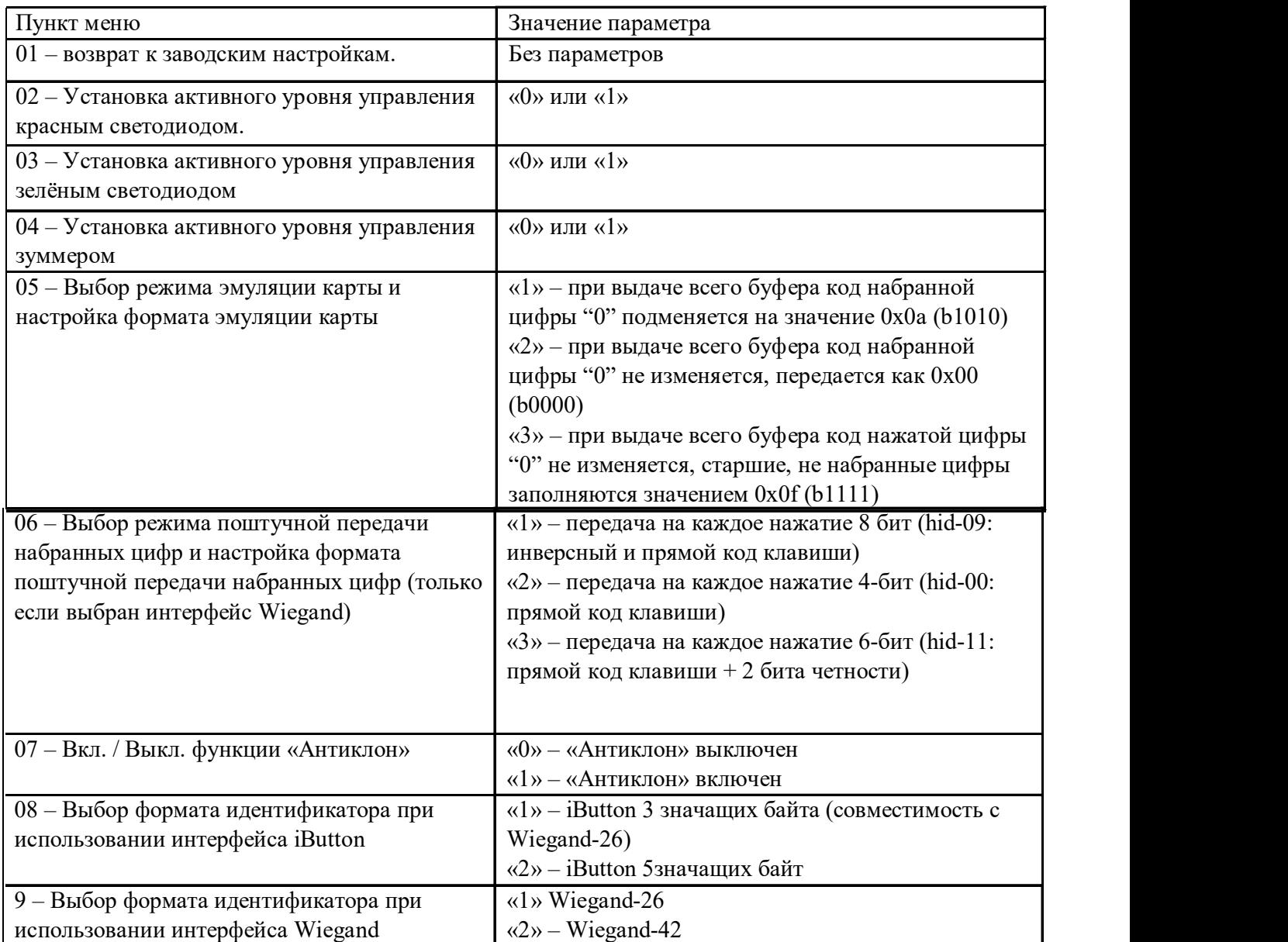

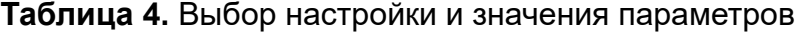

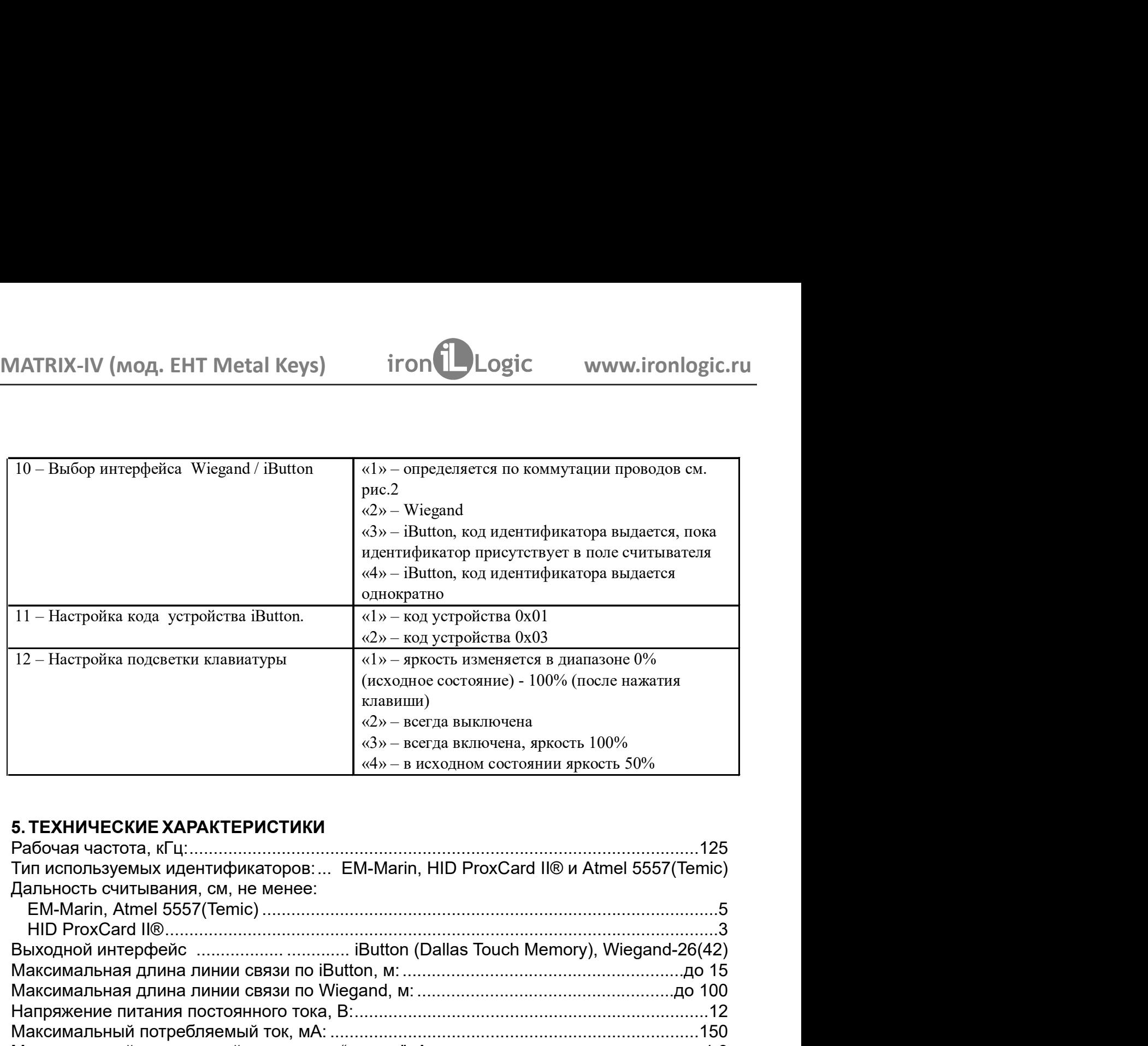

### 5. ТЕХНИЧЕСКИЕ ХАРАКТЕРИСТИКИ

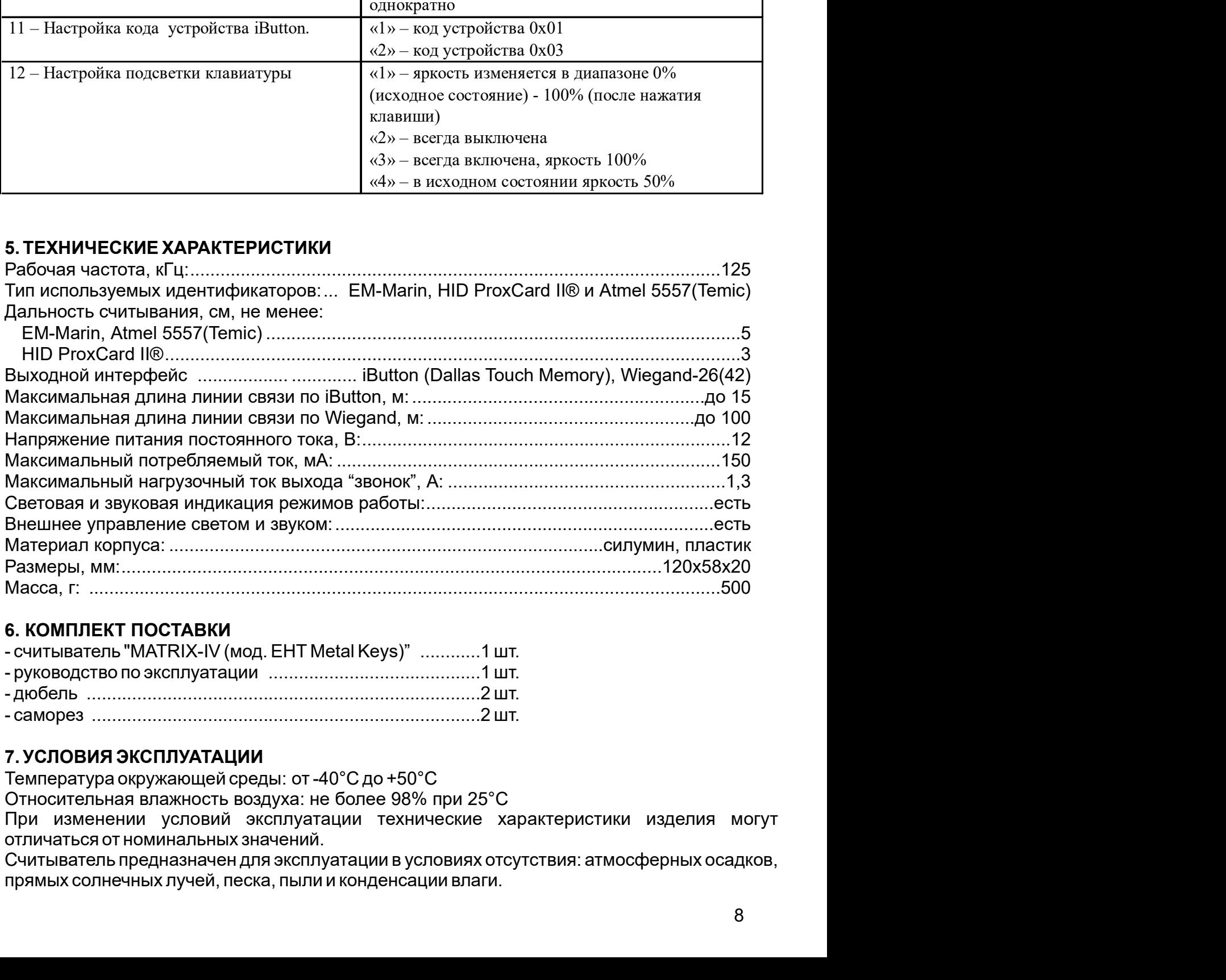

### 6. КОМПЛЕКТ ПОСТАВКИ

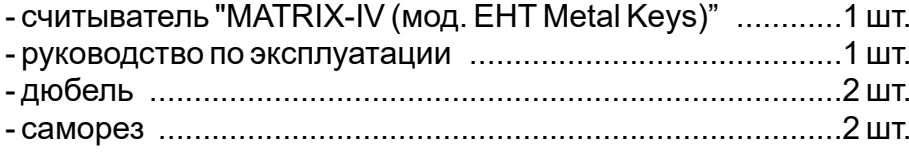

## 8. ПРАВИЛА ТРАНСПОРТИРОВАНИЯ И ХРАНЕНИЯ

MATRIX-IV (мод. EHT Metal Keys) iron  $\bigcup$  Logic www.ironlogic.ru<br>8. ПРАВИЛА ТРАНСПОРТИРОВАНИЯ И ХРАНЕНИЯ<br>Изделие в упакованном виде может транспортироваться в крытых транспортных средствах ATRIX-IV (мод. EHT Metal Keys) iron **D**Logic www.ironlogic.ru<br>
. ПРАВИЛА ТРАНСПОРТИРОВАНИЯ И ХРАНЕНИЯ<br>
Вделие в упакованном виде может транспортироваться в крытых транспортных средствах<br>
мбого вида при температуре от -50° ATRIX-IV (мод. ЕНТ Metal Keys) iron Dogic www.i<br> **СПРАВИЛА ТРАНСПОРТИРОВАНИЯ И ХРАНЕНИЯ**<br>
Вделие в упакованном виде может транспортироваться в крытых транспорти<br>
мобого вида при температуре от -50°С до +50°С, с защитой ег ПРАВИЛА ТРАНСПОРТИРОВАНИЯ И ХРАНЕНИЯ<br>Делие в упакованном виде может транспортироваться в крытых транспортных<br>делие в упакованном виде может транспортироваться в крытых транспортных<br>действия атмосферных осадков, солнечног ИАТРИХ-IV (мод. ЕНТ Metal Keys) in the Constrained Winwitronlogic.ru<br>В. ПРАВИЛА ТРАНСПОРТИРОВАНИЯ И ХРАНЕНИЯ<br>Изделие в упакованном виде может транспортироваться в крытых транспортных средствах<br>любого вида при температуре ЛАТRIX-IV (мод. ЕНТ Metal Keys) iron Langic www.ironlogic.ru<br>8. **ПРАВИЛА ТРАНСПОРТИРОВАНИЯ И ХРАНЕНИЯ**<br>Изделие в упакованном виде может транспортироваться в крытых транспортных средствах<br>побого вида при температуре от -5 ЛАТРИХ-IV (мод. ЕНТ Metal Keys) iron increased www.ironlogic.ru<br>В. ПРАВИЛА ТРАНСПОРТИРОВАНИЯ И ХРАНЕНИЯ<br>Изделие в упакованном виде может транспортироваться в крытых транспортных средствах<br>любого вида при температуре от летника правилам перевозки грузов, действующих на соответствующем виде транспортных средствах изделие в упакованном виде может транспортироваться в крытых транспортных средствах изделенного побого вида при темперето то 5 23088-80. Изделия и утилизация и делия производится через торговую сеть. При этом наличие в упакованном виде может транспортироваться в крытых транспортных средствах любого вида при температуре от -50°С до +50°С, с защито ЛАТРІХ-IV (мод. ЕНТ Metal Keys) — iron Duogic — www.ironlogic.ru<br>В. ПРАВИЛА ТРАНСПОРТИРОВАНИЯ И ХРАНЕНИЯ<br>Изделие в упакованном виде может транспортироваться в крытых транспортных средствах<br>любого вида при температуре от - $\begin{array}{lll} \texttt{MOQA}.\ \texttt{EHT}\ \textsf{Metal} \ \textsf{Keys)} & \texttt{iron} \ \texttt{Logic} & \texttt{www.ironlogic.ru} \\ \texttt{PROAHEHUR} \end{array} \ \begin{array}{lll} \texttt{PROBCHHOR} \end{array} \ \begin{array}{lll} \texttt{PROBCHHOR} \end{array} \ \begin{array}{lll} \texttt{PROBCHHOR} \end{array} \ \begin{array}{lll} \texttt{ROBCHHOR} \end{array} \ \begin{array}{lll} \texttt{ROBCHHOR} \end{array} \ \begin{array}{lll} \texttt{ROBCHH$ ли специальных разрешений у продавца на торговлю данным товаром не торговляться в крытых средствах изделие в упакованном виде может транспортироваться в крытых гранспортивых средствах изделие в упакованном виде может тра  $\begin{array}{ll}\n\text{MOMA} & \text{EHT} \text{Metal} \text{Keys}\n\end{array}\n\quad \text{Iron} \begin{array}{ll}\n\text{Logic} & \text{www.ironlogic.ru}\n\end{array}\n\end{array}\n\begin{array}{ll}\n\text{NOMA} & \text{Logic} & \text{www.ironologic.ru}\n\end{array}\n\end{array}\n\begin{array}{ll}\n\text{NOMA} & \text{NOMA} \text{REHMA} \\
\text{INA} & \text{NOMA} \text{INB} \text{INB} \text{INB} \\
\text{INM} & \$ летний (мод. EHT Metal Keys) in the Logic www.ironlogic.ru<br> **С. ПРАВИЛА ТРАНСПОРТИРОВАНИЯ И ХРАНЕНИЯ**<br>
Маделие в упакованном виде может транспортироваться в крытых транспортных средствах<br>
Маделие в упакованном виде может  $\begin{array}{l} \texttt{ATRIX-IV (mod. EHT Metal Keys)} \texttt{Iron} \textbf{Logic} \texttt{www.ironlogic.ru} \ \texttt{8.} \texttt{IPABMIA} \texttt{TPAHCDOPTMPDBAHWH MXPAHEHWH} \ \texttt{Msgenive} \texttt{Bymmassumion} \texttt{Weylomov} \texttt{Rymmassumion} \texttt{Msgenive} \texttt{Msgenive} \texttt{Msgenive} \texttt{Msgenive} \texttt{Msgenive} \texttt{Msgenive} \texttt{Msgenive} \texttt{Msgenive} \texttt{Msgenive} \texttt{Msgenive}$ В. ПРАВИЛА ТРАНСПОРТИРОВАНИЯ И ХРАНЕНИЯ<br>Изделие в улакованном виде может транспортироваться в крытых транспортных средствах<br>любого вида при температуре от -50°С до +50°С, с защитой его от непосредственного<br>провилам перево 8. ПРАВИЛА ТРАНСПОРТИРОВАНИЯ И ХРАНЕНИЯ<br>Изделие в упакованном виде может транспортироваться в крытых транспортных средствах<br>изделие в упакованном виде может транспортироваться в крытых его от непосредственного<br>послого вид **. ПРАВИЛА ТРАНСПОРТИРОВАНИЯ И ХРАНЕНИЯ**<br>13делие в упакованном виде может транспортироваться в крытых транспортных станового вида при температуре от -50°С до +50°С, с защитой его от непосредства;<br>нобого вида при температу 13делие в упакованном виде может транспортироваться в крытых гранспортных слобого вида при темперендте от -50°C до +50°C до +50°C до надитой его от непосредских повреждения и соответствующих на соответствующих на соответс наличие педистерния согля, и али и акистов воздействия в Местоние и местоноверных последований и местоноверных согличения и местоние и агрессивных правилам перевохи пруазов, действующих на соответствующем виде транспорта оздействия атмосферных осадков, солнечного излучения и механических повреждений, по<br>равилам перевозки грузов, действующих на соответствующием виде транспорта по ГОСТ 15150-69 (температура<br> $\tau$ +5°С до +40°С, относительная

### 9. РЕАЛИЗАЦИЯ И УТИЛИЗАЦИЯ

Реализация. Реализация изделия производится через торговую сеть. При этом наличие требуется. 23088-80. Изделие должно храниться в условиях группы Л по ГОСТ 15150-69 (температура<br>or +5°C до +40°C, относительная влажность до 80%). Срок хранения 5 лет.<br>**9. РЕАЛИЗАЦИЯ и УТИЛИЗАЦИЯ**<br>**Реализация.** Реализация изделия пр от +5°С до +40°С, относительная влажность до 80%). Срок хранения 5 лет.<br>
9. РЕАЛИЗАЦИЯ И УТИЛИЗАЦИЯ<br>
Реализация. Реализация изделия производится через торговую сеть. При этом наличие<br>
пицензии или специальных разрешений у **9. РЕАЛИЗАЦИЯ И УТИЛИЗАЦИЯ**<br> **Реализация.** Реализация изделия производится через торговую сеть. При этом наи<br>
инцензии или специальных разрешений у продавца на торговлю данным товаром<br> **ребуется.**<br> **Утилизация.** Отслужив

Утилизация. Отслужившие свой срок изделия следует

# 10. ГАРАНТИЙНЫЕ ОБЯЗАТЕЛЬСТВА

.

• нарушение настоящего Руководства; • наличие механических повреждений;

• наличие следов воздействия влаги и агрессивных веществ;

• наличие следов неквалифицированного вмешательства в электрическую схему устройства.

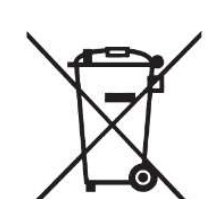

9